# **irfanview**

export WINEARCH=win32

Download 32 bit version of [irfanview](https://www.irfanview.info/)

```
winetricks -q mfc42
wine iview453_setup.exe
```
Plugins [http://irfanview.info/files/irfanview\\_plugins\\_444\\_setup.exe](http://irfanview.info/files/irfanview_plugins_444_setup.exe)

# **Issues**

## **JPG file not associated**

Command:

mimeopen -d file.jpg

doesn't show IrfanView to choose.

Create file /home/user/.local/share/applications/wine-extension-jpg.desktop and set if to handle image/jpeg Also remove env WINEPREFIX line when using default prefix

```
[Desktop Entry]
Type=Application
Name=IrfanView 32-bit
MimeType=image/jpeg;
Exec=wine-stable start /ProgIDOpen IrfanView.jpg %f
NoDisplay=true
StartupNotify=true
Icon=7BE4_i_view32.0
```
Update the mime cache: update-desktop-database /home/user/.local/share/applications

#### **WINEPREFIX: not an absolute path**

If default wineprefix is used, the env variable WINEPREFIX cannot be set to the same default prefix directory.

# **Linux alternative**

#### **Nomacs**

In Debian Buster

**apt-get install** nomacs

## **XnViewMP**

<https://www.xnview.com/en/xnviewmp/#downloads>

From: <https://niziak.spox.org/wiki/> - **niziak.spox.org**

Permanent link: **<https://niziak.spox.org/wiki/wine:irfanview>**

Last update: **2024/05/07 12:43**

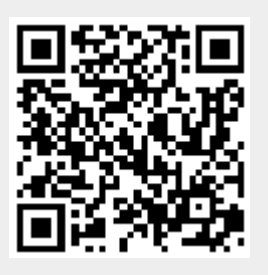